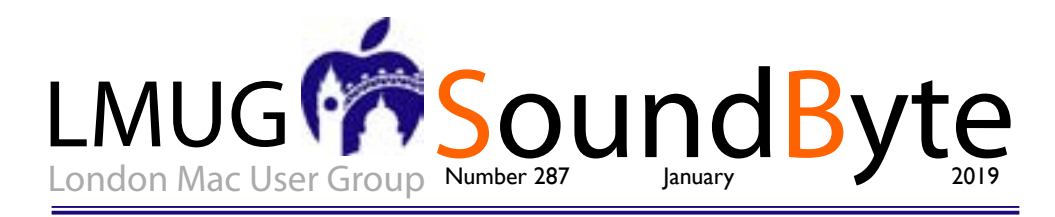

The meeting on Monday 14 January 2018 will be **Sir John Balcombe, 21 Balcombe Street, London NW1 6HE**

ur January meeting is on Monday January 14 at 7pm

We are back in the refurbished Sir John Balcombe, 21 Balcombe Street, London NW1 6HE. We hope those who made it to the Christmas Quiz enjoyed the new space, we hope to stay.

We will start at 7pm with this month's Newsbyte, our look and discussion of Apple news over the past month

This month our main topic will be a Show and Tell discussion about our Christmas Presents. Did you get something Apple related for Christmas? Can you bring it along to talk about it?

Our Raffle Prize this month will be a Dual Drive USB Type-C 128GB memory stick! Quickly transfer files between old and new Macs (and Android devices).

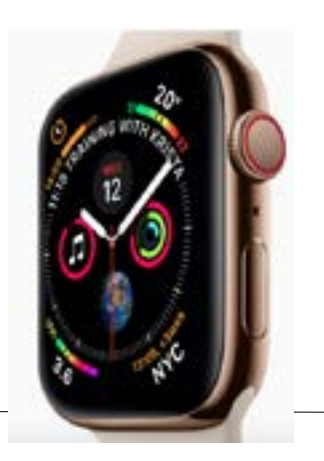

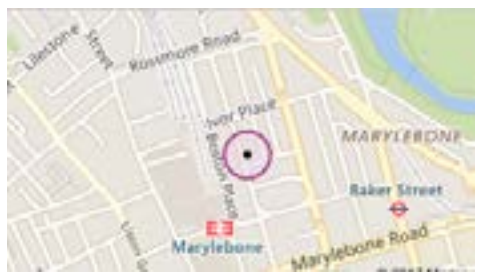

# Current user group offers for Members only section:

Special Offer – Apparent Software: 30% Discount Special Offer – Working Smarter for Mac Users: 33% Discount Special Offer – TidBITS Content Network: Trial Offer Special Offer - EverWeb by RAGE Software: 50% Discount - Updated Link Special Offer - Take Control Books: 30% Discount on All eBooks Special Offer - Teams ID, a Password Manager for Teams: 33% **Discount** Special Offer - Eltima Software: Up to 60% Off OS X Apps Special Offer - Opus ][ Complete Collection: 25% Discount Special Offer - Joe On Tech Guides: 20% Discount on All Books Special Offer - AgileBits 1Password 6 Subscription: 25% Discount Special Offer - TechTool Pro 9.5: 20% Discount Special Offer - Noteboom Tutorials: 33% Off Annual Memberships Special Offer - Prosoft Engineering: 25% Off Special Offer - Que Publishing Products: 35-45% Discount

# The New Year brings new ideas.

I met Tom Macnamara for the first time for severals at the Christmas Party and he suggested that now SoundBytes is only produced as an online digital copy there need be no restriction **I** met Tom Macnamara for the first time for several years at the Christmas Party and he suggested that now SoundBytes is only produced as an on the number of pages. At first I could see no advantage to this because it takes me all my time to fill just four pages, whatever would intice me into proucing more? But of course there are times when the selected articles run to more than four pages and this month that is the case. So for the first time in the history of SounByte here is the first five page addition—thanks Tom **Maurice** 

# Luna Display Turns an iPad into a Responsive Mac Screen

Ima<sup>t</sup> Display Turns an iPad into a Resport Mac Screen It's hard to beat a multi-screen setup for productivity. At my day job, I htwo big displays hooked up to my employeruna Display Turns an iPad into a Responsive Mac Screen It's hard to beat a multi-screen setup for productivity. At my day job, I have issued Windows PC so I can keep my email and Twitter on one screen while using the other to write and browse the Web. But at home, I'm limited to a single iMac screen, and I'm less productive because of it.

So what if an iPad could serve as a secondary Mac screen while tethered to my iMac through Lightning or Wi-Fi? This isn't a new idea. Software—such as Duet Display and Air Display—has made such a setup possible for a while. However, the results aren't always satisfactory, partly because of sluggish performance and subpar image quality.

Now there's a hardware approach to the problem. Astro HQ has released a \$79.99 Mac dongle called Luna Display that transforms any modern iPad into a Mac display, typically with better performance than software-only approaches provide (though the Duet Display makers are claiming a recent software update provides more competitive performance; more on that in a bit).

Astro HQ has released two variations of the Luna Display dongle, one for newer Macs with USB-C ports, and another for older Macs that rely on Mini DisplayPort.

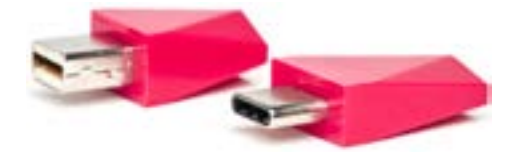

The Luna Display dongle. The company has put a lot of effort into miniaturization, so that the ultracompact Luna doesn't interfere with the use of adjoining ports, and into aesthetics, making it look like a multifaceted jewel jutting stylishly from your Mac.

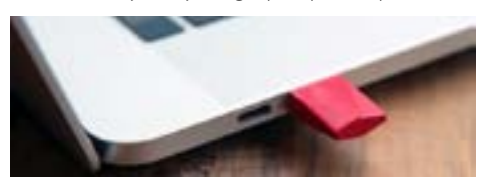

The Luna Display dongle in a MacBook Pro.

The Luna Display does exactly what it promises: It enables an iPad connected to the Mac with a cable or via Wi-Fi to become a second display that either mirrors the Mac's screen or extends its Desktop. This trick is good enough to be addicting, but it doesn't always work perfectly.

The practicality of using an iPad in this way is determined largely by its screen size, but even a smaller iPad can be pressed into service for compact software tools—such as messaging windows and app toolbars—with satisfying results.

#### *How Does Luna Display Work?*

Before I share my experience setting up and using the Luna Display, let's take a moment to scrutinize exactly what it does.

Astro HQ says its hardware-centric approach has advantages over software-only systems. For one thing, the Mac treats the Luna dongle as a monitor—which it really is, with all the essential hardware capabilities of an external display, and just lacking a glass panel.

#### *Astro HQ co-founder Matt Ronge explained:*

When Luna is in operation, it appears to the Mac as if a regular wired monitor is attached to that port. Luna uses the DisplayPort and USB protocols to communicate with the Mac. As far as the Mac is concerned, we are no different then a Dell or LG monitor.

Software, in the form of apps running on the iPad and the Mac, completes the Luna Display setup. At this point, the dongle taps into the Mac's GPU. This approach, Ronge said, translates into low latency, a crisp picture on the iPad, and full Retina support.

Luna works best when the iPad in question is physically connected to the Mac via a USB cable, Ronge said, but performance over Wi-Fi is pretty good, too.

Astro HQ makes big promises—going so far as to claim that Luna Display can effectively turn an iPad into a touchscreen Mac. Though this is true, up to a point, you should keep your expectations in check given some limitations I encountered.

#### *Luna Display Setup*

I had little trouble setting up my Luna review unit on my 2015 21.5-inch non-Retina iMac with Mini DisplayPort, and on one of Apple's 2018

*continued on page 3*

*The content on this page is by Tidbits with their agreement. www.tidbits.com*

*continued from page 2*

MacBook Pro laptops via USB-C—each using my sixth-generation 9.7-inch iPad as the secondary display. I also tried out Apple's brand new 2018 12.9-inch iPad Pro with my iMac and the Luna Display.

In addition to plugging in the Luna dongle, you have to download its iPad and Mac apps. Once these are installed and launched, they automatically look for each other. If the Mac and iPad are on the same Wi-Fi network, they detect each other that way. For the best performance, however, you can connect the iPad to the Mac with a charging cable.

# *The Luna Display app.*

I had no trouble setting up the Luna Display using either method, but Astro HQ has built in an extra wireless setup option involving a scannable QR code, just in case.

For security, the Luna software on both devices asked me to authorize the connection.

#### *Authorizing the Luna Display connection.*

Luna Display's Preferences window offers additional security features—including limiting it to USB, determining who can use the dongle, and revoking access—for those who want to lock down the device in corporate settings or just because they're extra-cautious.

# *Luna Display preferences.*

Once Luna Display established the connection, the familiar Mac interface appeared on my iPad.

You can fine-tune the screen via Luna's controls on the iPad and the Mac. Options here include the iPad screen's brightness and resolution, and how the two screens are arranged in relation to each other.

# *Luna control on iPad.Luna controls on Mac.*

For further adjustments, open System Preferences > Displays on either screen, just as you would with any other dual-screen Mac setup.

#### *Retina Considerations*

I was delighted with how this worked on my non-Retina iMac, which is my main computer. Things get even more interesting when you set up a Luna Display on a Retina Mac. You're prompted to install a separate system extension, which enables you to adjust the iPad screen appearance in key ways.

Want to fully exploit every pixel on your screen for a super-high-res Mac display? You can do that (if you don't mind that Mac interface elements become tiny). This is useful when you need a maximum amount of on-screen real

estate, even if you might need to squint when tapping dock icons or accessing menus.

Otherwise, you can use pixel doubling technically known as HiDPI—on the iPad for a Mac display that keeps the Dock and other features at a more readable size while providing a crisp visual appearance.

#### *Native vs. scaled resolution.*

Using the native resolution (outside image) gives you a bigger Desktop at the price of much smaller interface elements. The scaled resolution provides larger interface controls but less Desktop space.

# *As Astro HQ's Matt Ronge explains:*

If your Mac is capable of driving the iPad at a full Retina resolution, it will enable that. This way every pixel on the iPad is used. Otherwise, what you'll see will be scaled up to fit the iPad screen, where things are pixel doubled.

#### *Using Luna Display*

Using a Luna Display to transform my sixthgeneration iPad into a Mac screen does not quite compare to the dual-monitor setup I have at the office simply because the iPad is much smaller than the iMac's main display.

I therefore had to temper my expectations. After some experimentation, I mostly stopped treating my iPad as a primary display and gave up on getting much complex Mac work done within its claustrophobic confines.

On the other hand, the iPad functioned splendidly as an information console or "reference display." I kept Gmail and Slack on there, each in full-screen mode, and navigated among them (and the apps on my iMac screen) with ease using Command-Tab keystrokes. This technique largely resolved a recurring problem of missing critical notifications if they were hidden behind windows on my Mac display. When trying this, make sure you've turned on the Displays Have Separate Spaces option in System Preferences > Mission Control.

# *The Luna Display in action.*

In addition, the iPad turned out to be a great place to stash secondary windows and toolbars belonging to complex apps. When using Final Cut Pro, for instance, I could designate the iPad as the repository for my browser, viewers or timeline (via its View > Show in Secondary

*continued on page 4*

*The content on this page is by Tidbits with their agreement. www.tidbits.com*

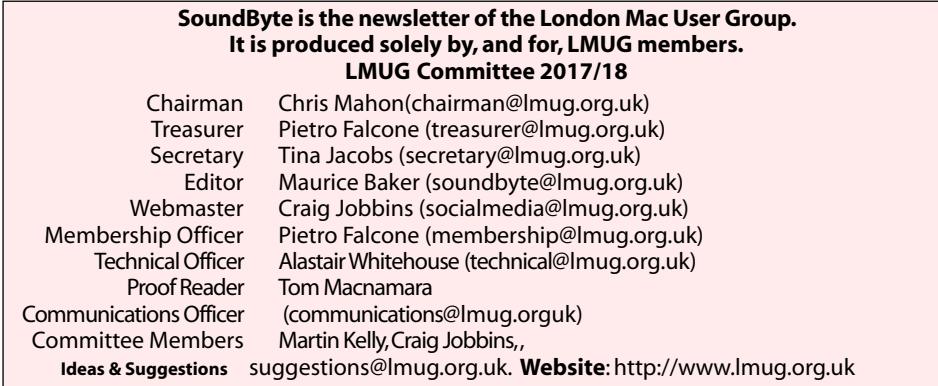

*Continued from page 3*

Display option).

Later on, I received Apple's 2018 12.9-inch iPad Pro for review and briefly pressed it into service as a Luna-powered Mac display. It changed the experience profoundly. Because the screen on the 12.9-inch iPad Pro (2732 by 2048 pixels, scaled) is so much larger than that of the 9.7-inch iPad (2048 by 1536 pixels), it provided ample room for doing just about anything. Ronge said he had to release a software update to make the Luna Display fully compatible with the new iPad Pro models, and in my experience the upgrade is rocksolid.

However, using a Mac interface on an iPad screen was not without its problems.

Starting a dual-screen work session is a bit fiddly because it's not clear which Luna app you should fire up first, the iOS app or the Mac app? Regardless of the order I chose, I sometimes required two or three tries to get everything working as it should.

Arranging windows was another minor ordeal because macOS isn't great at dealing with changes in the number of screens. Consider installing a screen-management utility such as Moom or Magnet that automates resizing and moving around of Mac windows. Such a utility can be a lifesaver on frequently changing multi-screen setups.

Finally, the contents of the iPad's display were sharp and clear when still, but they sometimes became distorted when in motion—such as when I scrolled through a Web page or my email inbox. You probably wouldn't want to play a game on a Luna-driven display.

Perhaps most problematically, Astro HQ potentially over-promises with its claims that the Luna Display can effectively turn an iPad into a touchscreen Mac.

In fact, the company got quite a bit of buzz recently with a blog post about turning one of the new iPad Pro tablets into a wireless (and the only) screen for Apple's new Mac mini. This makes sense up to a point. For those who might be stashing a Mac mini in a closet or on a rack, a wireless approach via a Luna Display provides on-screen access with a lot of convenience and flexibility.

#### *Luna Display with a new Mac mini.*

But Astro HQ's demo video loses me a bit when the user in the video leans back and proceeds to engage in a full-on Mac session with finger and Apple Pencil gesturing. That might work fine with some Mac apps.

But, generally, such maneuvers make painfully apparent how terribly macOS would function as a touch operating system compared to, say, Microsoft's Windows 10 and Google's Chrome OS, both of which have been retrofitted for finger and stylus control since touchscreen notebooks are increasingly prevalent in those ecosystems. Apple has famously resisted doing the same.

Astro HQ has another product line, called AstroPad, that's aimed at artists who want to turn their iPads into Mac-connected graphics tablets via screen mirroring. This works

*continued on page 5*

*The content on this page is by Tidbits with their agreement. www.tidbits.com*

iPad as a Touchscreen Mac?

#### *continued from page 4*

beautifully, but such ease of touch use has not fully transferred to a general-purpose Mac environment via Luna Display. At least not yet, though Astro HQ is pointing tantalizingly in that direction.

# *Luna vs. the Competition*

Circling back to the iPad, potential Luna Display purchasers should ask: "Do I really need this thing?"

If you are using Web-oriented apps like Gmail and Slack, perhaps not, since you can just install the iOS versions on your iPad, and save yourself the expense of a fancy dongle. Put the iPad next to your Mac, and you're good to go. With a Bluetooth keyboard that supports pairing with multiple computing devices, you can switch easily between your Mac and iPad.

But if you are focused on native macOS apps and crave added on-screen real estate, the Luna Display might strike you as enticing. That's especially true if you are using macOS-only apps like Final Cut Pro that work better when spread out over multiple displays. If you perk up at the prospect of placing your iPad next to your MacBook Pro at your favorite coffee shop for a true two-screen experience, the Luna might be for you.

Cost is certainly an issue. Coughing up \$79.99 for a Luna Display is more painful than paying just \$9.99 for Duet Display or Air Display, two of the top software-only alternatives for turning an iPad into a Mac display. You won't always get the same level of performance and image crispness, but they're good enough for many people.

Duet Display provides a toolbar at the bottom of the iPad's screen for controlling audio, brightness, and more. The publisher, also called Duet, sweetens the deal with a \$19.99-per-year Duet Air level that offers wireless connectivity (the basic Duet only works via wired tethering) and pixel-perfect rendering. For \$24.99 per year, Duet Pro is aimed at digital artists, with sophisticated stylus support comparable to AstroPad.

Most notably, Duet has just taken direct aim at Luna Display by announcing it supports Mac hardware acceleration in the latest version of its Mac app (a free companion to its paid iOS app), which it said would improve performance in the recently released macOS 10.14.2.

Air Display is a bit more of a bargain than Duet Display because it supports wireless as well as physical tethering—no extra charge for the latter. Support for the Apple Pencil (as well as several third-party styluses) is built in. Air Display also recently added support for new iPad Pro resolutions. In addition, Air Display maker Avatron offers a \$19.99 Mac version of the software that turns a spare Mac into an extra display for your primary Mac.

And for those like me who rely on Windows as well as macOS, note that Duet Display and Air Display both exist for the PC—something that Astro HQ said it might also pursue so Windows users can invest in Luna Display dongles too. I'd love to add a third display to my two-monitor PC setup at the office in this way.

Astro HQ has a few other things cooking. Ronge said he is figuring out how he can support the double-tap feature built into the new version of the Apple Pencil for activating various software functions. He is also investigating how to support portrait mode on the iPad—at the moment, Luna Display use is a strictly landscape-mode affair.

#### *Bottom Line*

The Luna Display is an impressive feat of engineering that—minor performance issues aside—keeps its promise to transform an iPad into a dependable and useful Mac display. It may cost more than comparable software-only solutions, but it's well worth considering if you crave maximum flexibility and performance in your Mac-iPad setup.